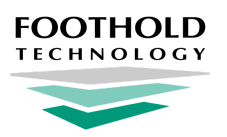

# **Where Do I Find...**

AWARDS Menu Fly-Outs

# **Overview**

As part of our ongoing series of improvements to the look and feel of AWARDS, we've been replacing standard module menu pages in AWARDS with menu fly-outs. These changes were previously deployed for Charts and Census modules, and are now being deployed for Administration modules as of **October 3rd 2018**. Each module that has been transitioned to the new menu fly-out structure will, when clicked from the Home screen, display a menu list containing all features located within that module. Clicking a feature from the list takes you directly to the next screen in the selected feature's data entry workflow - be it an index, settings page, client selection page, or otherwise.

## **About This Document**

As part of the menu fly-outs deployment, some older AWARDS features were moved or replaced. We've also discontinued a few obsolete features, and made some general navigation changes. This document is designed to guide you through all changes in impacted modules so that you can quickly and easily find the features you use most.

[Forms](#page-0-0) - Learn how to find the FormBuilder forms that were previously available on menu pages.

[Reports](#page-0-1) - Learn how to find the charts-related reports you care about.

[Administration](#page-1-0) - NEW! Review which features are located in each Administration module, and learn about any changes. [Census](#page-4-0) - Review which features are located in each Census module, and learn about any changes to those modules. [Charts](#page-6-0) - Review which features are located in each Charts module, and learn about any changes to those modules. Other Changes - Learn about other updates to AWARDS layout and navigation.

# <span id="page-0-0"></span>**Forms**

Forms that were set to display as a button on a menu page (specifically, under Medical, Employment > Jobs, or Services) are now listed under a **Forms** item within that module or feature's menu fly-out.

If you are looking for a button that used to appear on a menu page, check to see if it is listed under **Forms** for that module or feature.

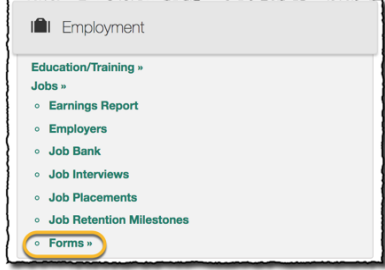

# <span id="page-0-1"></span>**Reports**

The **Database** mode drop-down selection option used to toggle between data entry and report modes on menu pages has been removed for Charts modules. The new data entry / report viewing workflow is as follows:

● **If you have data entry access** to a Charts module, clicking an item from the fly-out menu automatically takes you into the selected feature in data entry mode. To view the reports for those modules:

**- Use the Reports module located in the AWARDS navigation bar**.

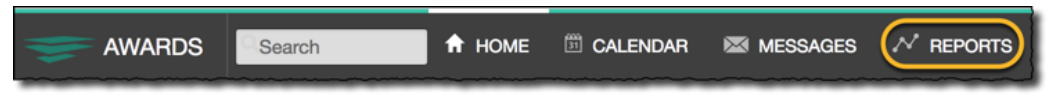

When working in the Reports module note that:

- By default the Reports index page lists **all reports**; however, there are additional filters in the left-hand menu for all **ReportBuilder** reports and **Bookmarked** reports.
- To bookmark your favorite reports, click the **star** icon to the left of each. Once reports are bookmarked, the default display for the Reports index page automatically switches to those bookmarked reports.
- The Reports index can be sorted, searched and filtered to help locate the report you need.
- Because some reports only apply to specific program types, remember to use the **Program** selection option in the upper-right corner of the index page to select the program or group of programs for which the report is to be viewed, before you select the report.
- **- Use the ReportBuilder link in the left-hand menu of the feature's index.** This option is only available for select AWARDS features; for example, Diagnoses.

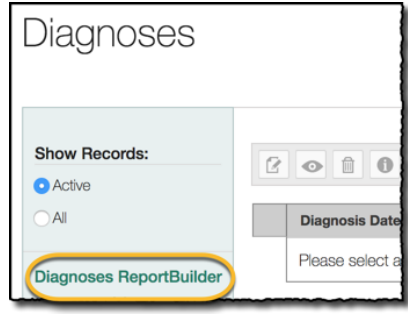

**If you have read-only access** to a Charts module, clicking an item from the fly-out menu automatically takes you into the selected feature in report mode. Report settings pages and ReportBuilders display in this case, as expected. If there is a report you're unable to locate, check the Reports module located in the AWARDS navigation bar, or refer to the tables within this document.

# <span id="page-1-0"></span>**Administration**

The Administration modules impacted by menu fly-outs changes are detailed here for your reference. For each module there's a list of which features can be accessed from the fly-out menu, as well as a table describing other important changes to that module.

# **Agency File Cabinet**

Files stored here by agencies will be listed on the fly-out menu, as well as the **Attach/Edit Document** option for those assigned the "Add/Edit Agency File Cabinet Documents" permission.

### **Builders & Tools - NEW!**

The following features used to be accessible directly under Administration, but are now located on the menu of the new Builders & Tools module:

- **FormBuilder**
- **PlanBuilder** (if set to display)
- **ListBuilder** (if set to display)
- **Providers Directory** (if set to display)
- **● Referral Agencies (or Referral/Provider Agencies)**
- **● Waiting List Configuration** (if set to display)

### **Changes to Builders & Tools**

N/A

### **Fiscal**

The Fiscal/Program module has been relabeled to Fiscal. The previous menu page varies for each database based on funder, division, and billing needs. All items that were previously available on the menu for users will be located on the Fiscal fly-out, and direct users to the same pages as before.

### **Changes to Fiscal**

N/A

### **Human Resources**

The following features are located within the Human Resources module, as they were previously:

- **Accruals/Time Off**
- **Holiday Schedule**
- **Organization Chart**
- **● Salary History**
- **● Staff Information**
- **● Staff Training**
- **Forms** (FormBuilder forms set to display in this location)

Users **without** access the Human Resources module continue to see the **Organization Chart** module under Administration.

### **Changes to Human Resources**

The Human Resources features listed here have a new location, have to be requested, or are no longer available.

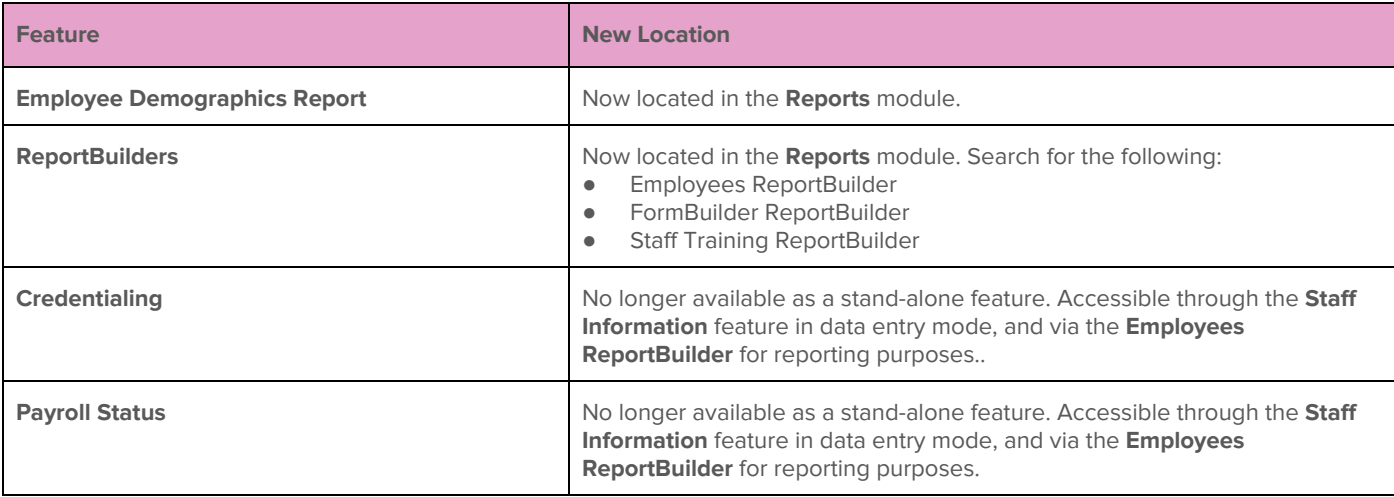

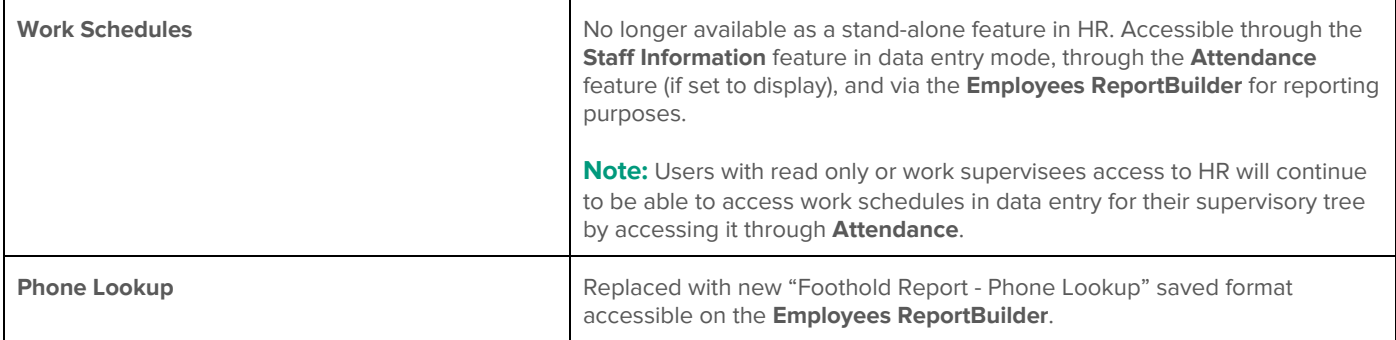

### **Operations**

The following features are located within the Operations module, as they were previously:

- **Fiscal Forms**
- **Property Maintenance**
- **● Leases**
	- ⎼ **Lease Information -** NEW RULE Users working with Lease Information will now need chart access permission to the programs in which leases are to be maintained.
	- ⎼ **Agency Residence Units**
- **● Rent & Utilities**
- **● Rides**
	- ⎼ **Ride Requests**
	- ⎼ **Ride Sheets**
	- ⎼ **Ride Billing**
	- ⎼ **Rides Today**
	- ⎼ **Rides Tomorrow**
- **Trackers**
	- ⎼ **Any configured ResourceTrackers and configuration options set to display**

#### **Changes to Operations**

The Operations features listed here have a new location, have to be requested, or are no longer available.

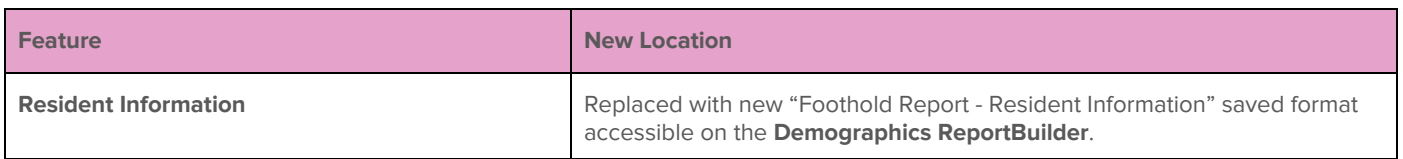

### **System Setup**

The following features are located within the System Setup module, as they were previously:

- **Agency Program Information** 
	- ⎼ **Add/Edit Entire Program**
	- ⎼ **Configure Administration**
	- ⎼ **Configure Data Elements**
	- ⎼ **Configure Locations**
	- ⎼ **Create Program Groupings** (if set to display)
	- ⎼ **Discontinued Programs**
	- ⎼ **PATH Information**
- **● Permissions Maintenance**
- **● Local Help Desk Staff**
- **● Residence Units**
- **● DataBridge Files** (if set to display)
- **● HMIS Data Export** (if set to display)
- **● Card Swiping Upload** (if set to display)
- **● Business Rules**
- **Interoperability Center** (if set to display)
- **● Import Tools**
- **● Login Maintenance**
	- ⎼ **Agency Summary Report**
	- ⎼ **Block Login Access**
	- ⎼ **Create New Login**
	- ⎼ **Update User Group**
	- ⎼ **Password Reset**
	- ⎼ **Restricted Census Access** (if set to display)

### **Changes to System Setup**

The System Setup features listed here have a new location, have to be requested, or are no longer available.

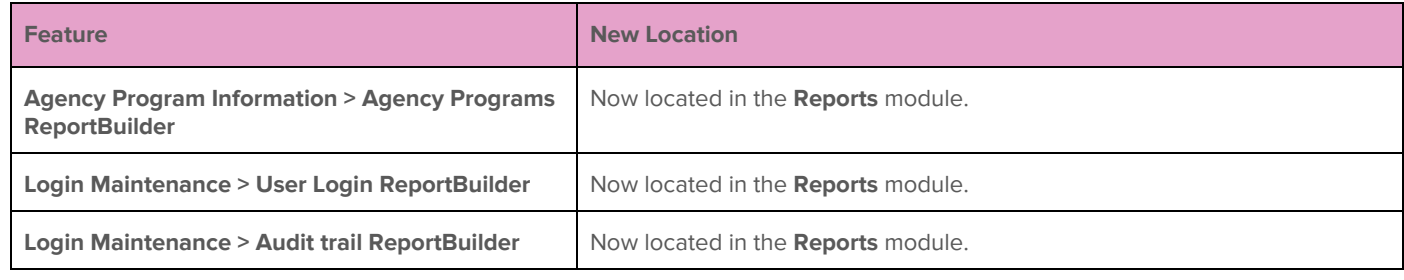

### <span id="page-4-0"></span>**Census**

The Census modules impacted by menu fly-outs changes are detailed here for your reference. For each there's a list of which features can be accessed from the module's fly-out menu, as well as a table describing other important changes to that module.

### **Discharge**

The following features are located within the Discharge module, as they were previously:

- **Follow Up Notes** (if set to display)
- **Pre-Discharge Status** (if set to display)
- **● Process Discharge**
- **Referrals Out** (if set to display)
- **● Forms** (FormBuilder forms set to display in this location)

### **Changes to Discharge**

The Discharge features listed here have a new location, have to be requested, or are no longer available.

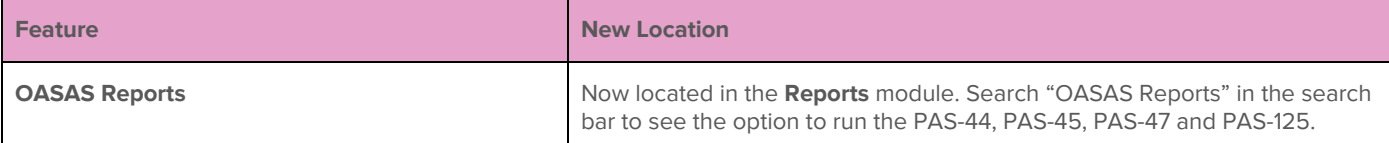

### **Housing**

The following features are located within the Housing module, as they were previously:

- **Nightly Absences** (if set to display)
- **Residence Swap / Unit Phone** (if a residential program is selected)
- **External Housing** (if a non-residential program is selected)

### **Changes to Housing**

The Housing features listed here have a new location, have to be requested, or are no longer available.

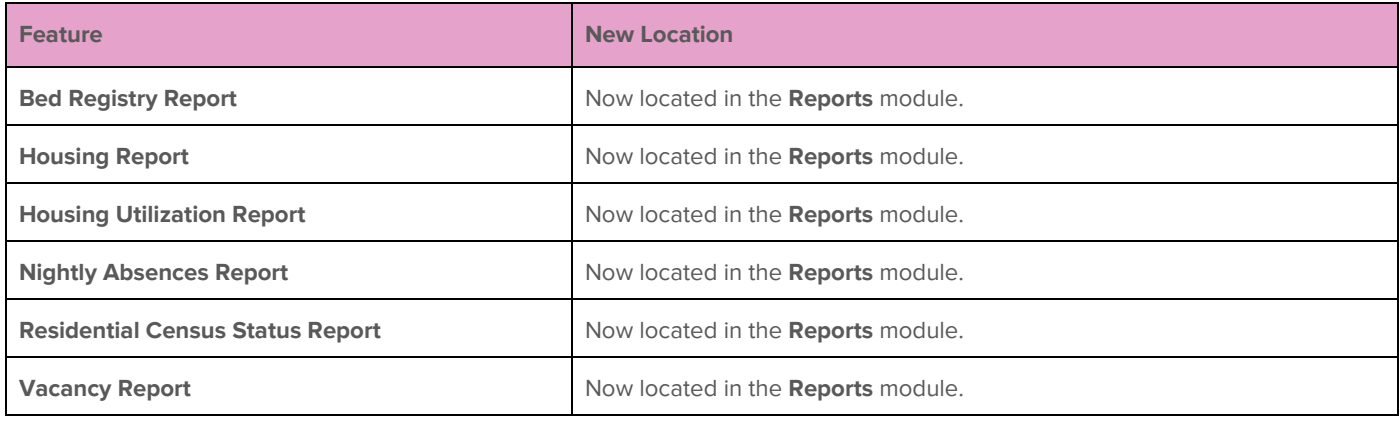

### **Intake/Admission**

The Intake/Admission module remains the same and directs users to the Intake/Admission Search page.

### **Profile**

The following features are located within the Profile module, as they were previously:

- **Face Sheet**
- **View Waiting Lists** (if set to display)
- **Active/Inactive Roster Status Update** (if set to display see table below)

#### **Changes to Profile**

The Profile features listed here have a new location, have to be requested, or are no longer available.

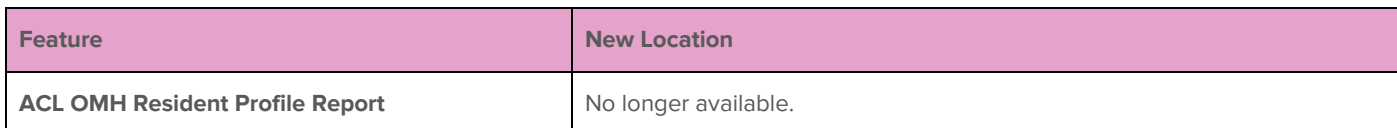

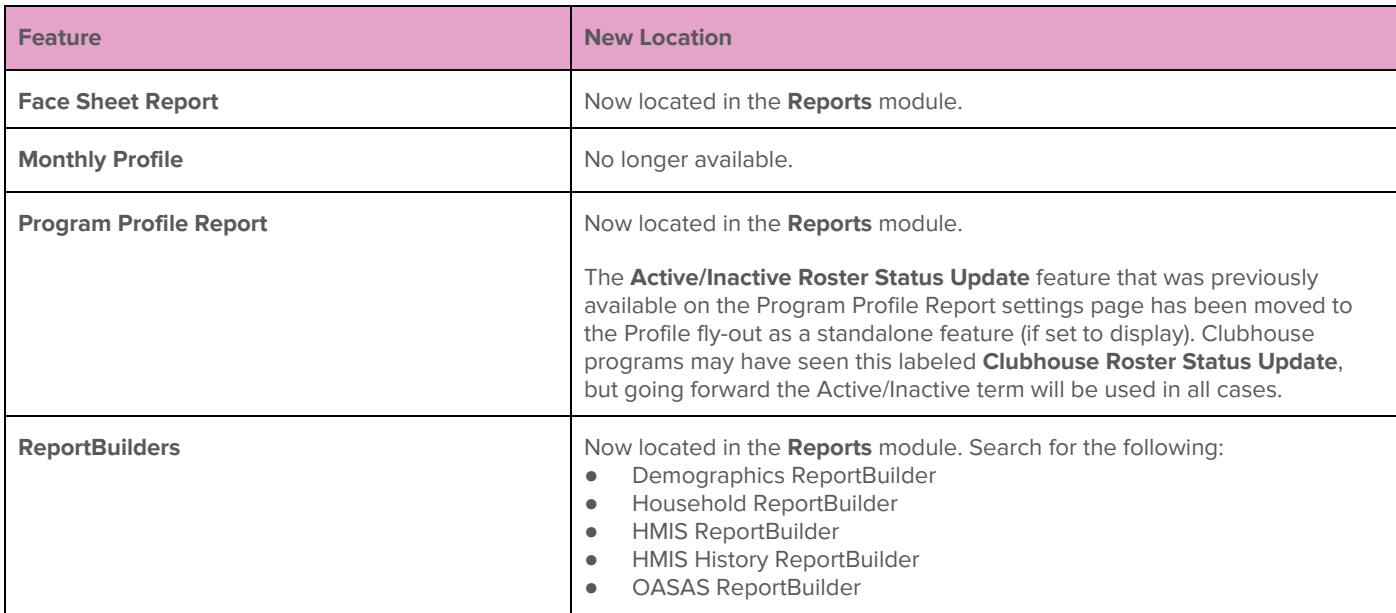

### **Transfers**

The Transfers module (if it is set to display) remains the same, and directs users to the Client Transfer page.

# <span id="page-6-0"></span>**Charts**

The Charts modules impacted by menu fly-outs changes are detailed here for your reference. For each there's a list of which features can be accessed from the module's fly-out menu, as well as a table describing other important changes to that module.

# **Employment**

The following features are located within the Employment module, as they were previously:

- **● Education/Training**
	- ⎼ Enrollments, Facilities, Test Scores
- **● Jobs**
	- $-$  Earnings Report, Employers, Job Bank, Job Interviews, Job Placements, Job Retention Milestones
	- ⎼ Forms (FormBuilder forms set to display in this location)
- **Permitted Users** (if set to display)

### **Changes to Employment**

The Employment features listed here have a new location, have to be requested, or are no longer available.

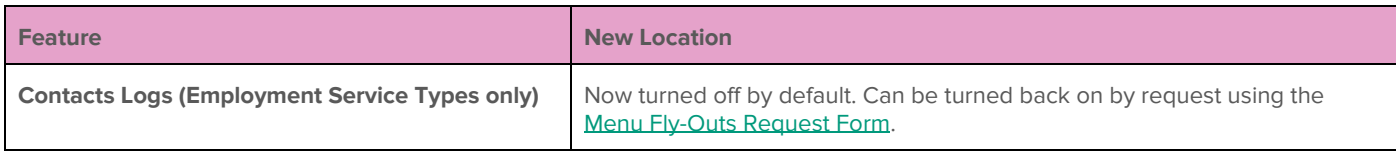

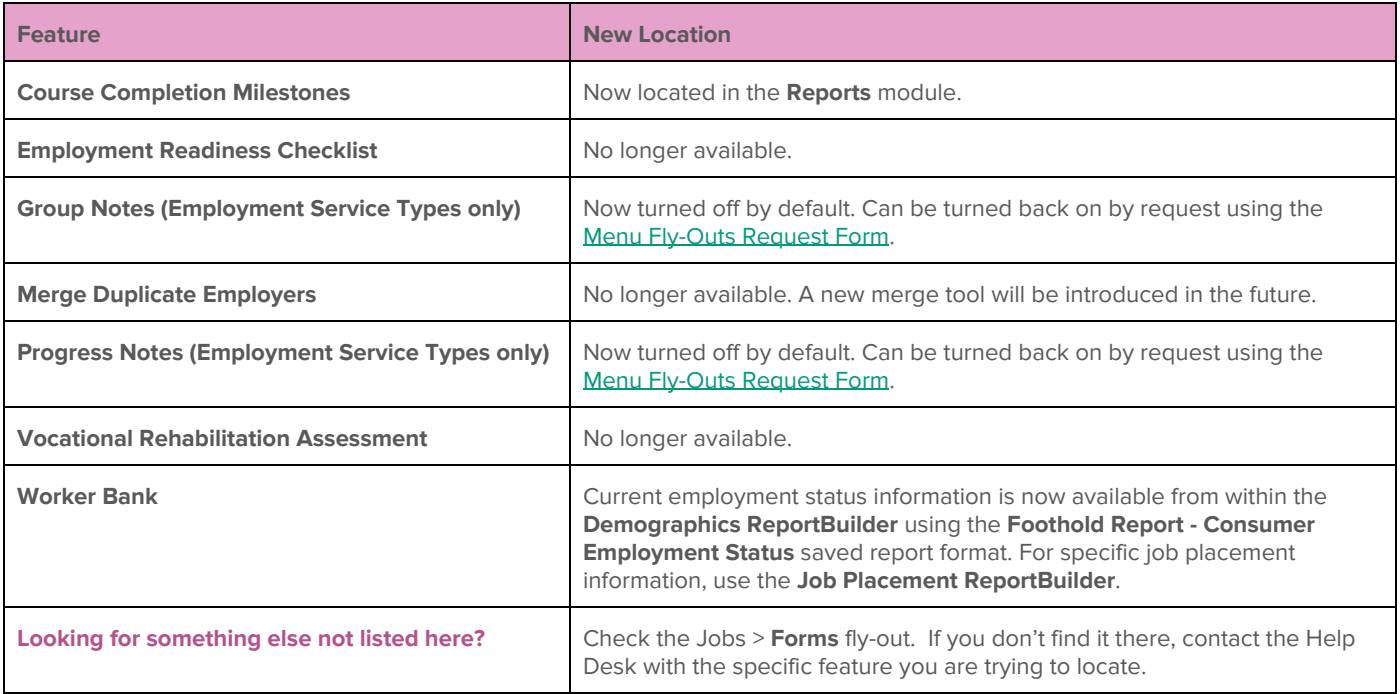

# **Entitlements**

The following features are located within the Entitlements module, as they were previously:

- **● Certified Entitlements**
- **Consumer Identifiers** (if set to display)
- **Homeless Verification** (if set to display)
- **Income Verification** (if set to display)
- **Monthly Allowances** (if set to display)
	- Allowances Report, Create Pending Checks, Entitlement Checks Data, Housing Fees, Monthly Statements
- **Money Management** (if set to display)
- **Permitted Users** (if set to display)

### **Changes to Entitlements**

The Entitlements features listed here have a new location, have to be requested, or are no longer available.

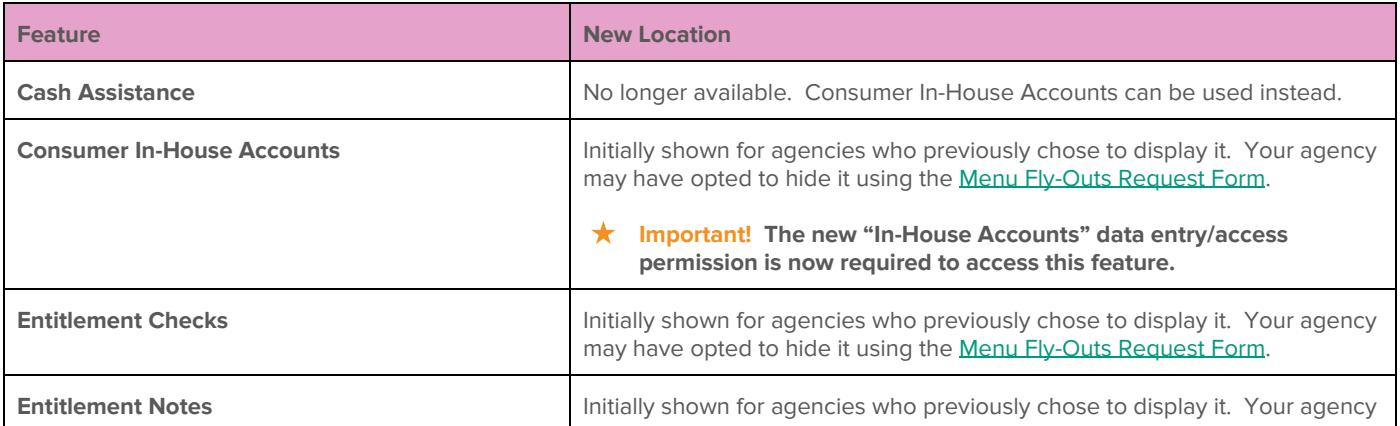

### **Hospital**

The following features are located within the Hospital module, as they were previously:

- **Advance Directives** (if set to display)
- **Episodes**
- **● Hospitalization Referral Letter**
- **● Hospitals**

#### **Changes to Hospital**

The Hospital features listed here have a new location, have to be requested, or are no longer available.

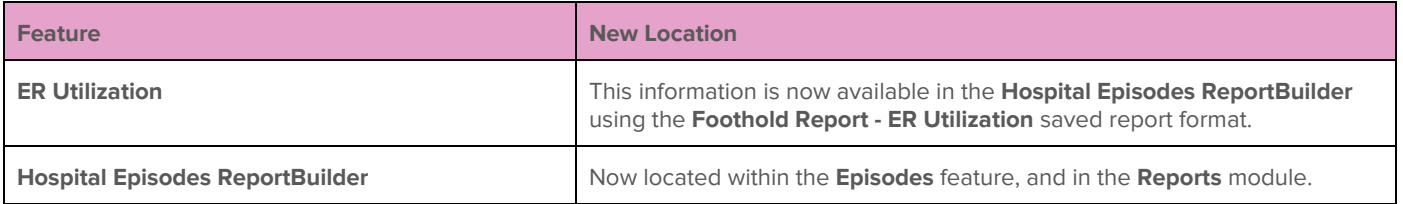

### **Incidents**

The Incidents module remains the same, and directs users to the Incidents index page.

### **Medical**

The following features are located within the Medical module, as they were previously:

- **● Allergies**
- **● Contacts**
- **● Diagnoses**
- **Diagnostic Tests** (if set to display)
- **Diet Info** (if set to display)
- **Encounters** (if set to display)
- **Family Health History** (if set to display)
- **Functional Status** (if set to display)
- **Immunizations** (if set to display)
- **Laboratory Locations** (if set to display)
- **Laboratory Order**s (if set to display)
- **● MAR**
- **● Medical Appointment Form**
- **● Medical Info**
- **● Medications**
- **Procedures** (if set to display)
- **Providers** (if set to display)
- **Support Services Contacts** (if set to display)
- **● Vital Signs**

● **Forms** (FormBuilder forms set to display in this location)

### **Changes to Medical**

The Medical features listed here have a new location, have to be requested, or are no longer available.

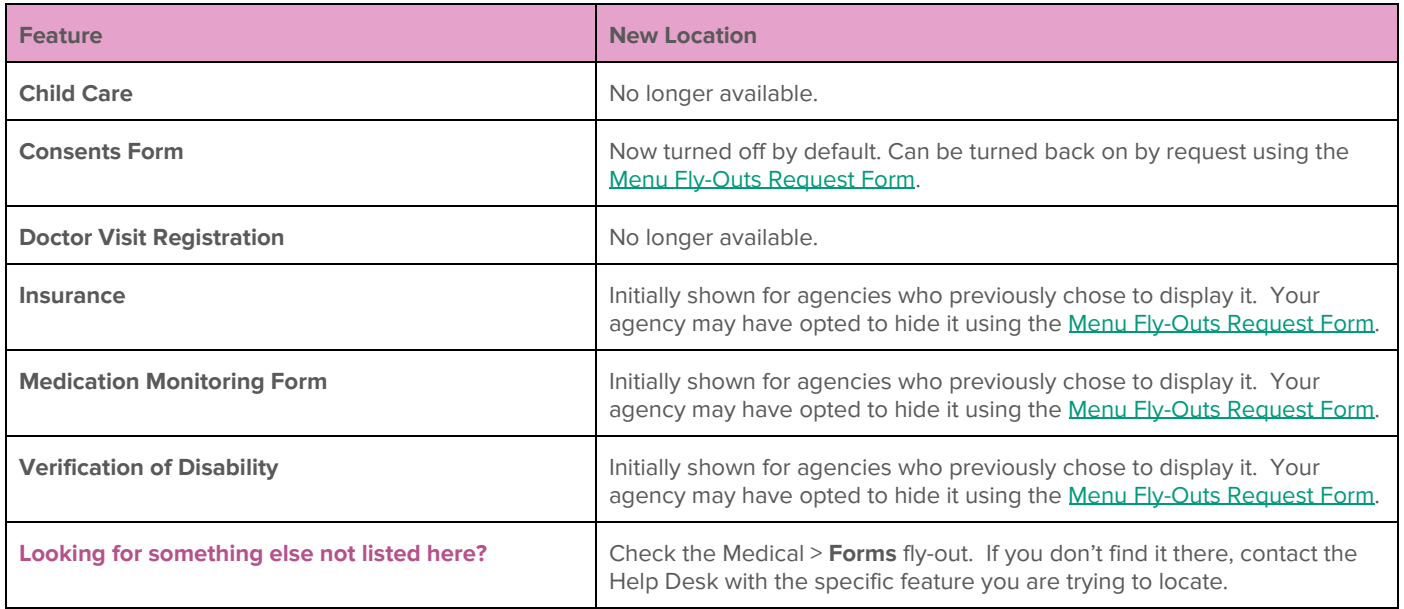

### **Outcomes**

The following features are located within the Outcomes module, as they were previously:

- **● Dashboard**
- **Esign ReportBuilder** (for those with permission)
- **● FormBuilder ReportBuilder**
- **Meaningful Use Dashboard** (if set to display)
	- ⎼ Objectives Report, Quality Measures Report
- **Services Utilization Reports** (for users with access)

### **Changes to Outcomes**

The Outcomes features listed here have a new location, have to be requested, or are no longer available.

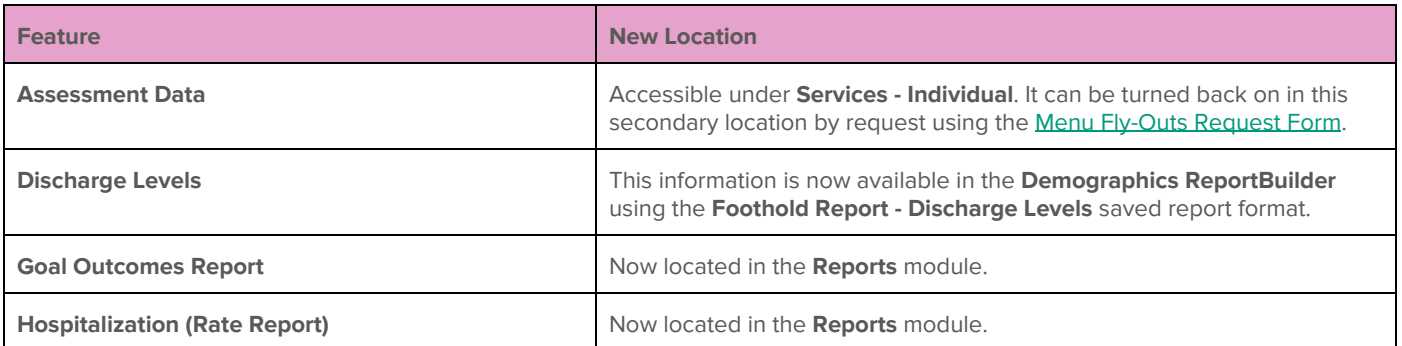

### **Reception Desk**

The following features are located within the Reception Desk module, as they were previously:

- **Group Activities**
- **Program Attendance** (non-residential programs only)

#### **Changes to Reception Desk**

The features in the table below have a new location, have to be requested, or are no longer available.

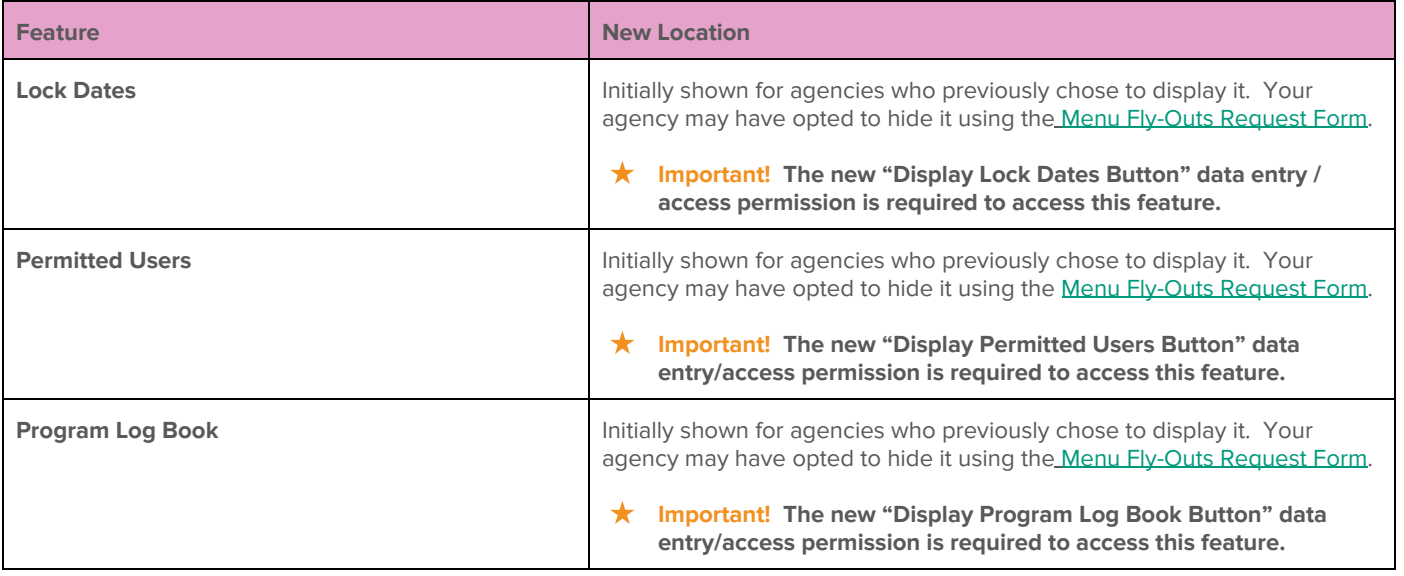

### **Services**

The Services module has been split into two distinct buttons within the Charts portion of AWARDS: **Services - Group** and **Services - Individual**. Users with access to the former combined Services have access to both new buttons.

#### **Services - Group**

The following features are located within the Services - Group module:

- **● Group Activities**
- **● Group Notes**
- **Group Schedule Setup** (if set to display, for those with permission):
	- ⎼ Configure Types, Configure Activities, Group Schedules, Group Member Status, Individual Consumer Selection, Group Attendance Form (if set to display)
- **Staff Training** (for those with permission)

#### **Changes to Services - Group**

The group Services features listed here have a new location, have to be requested, or are no longer available.

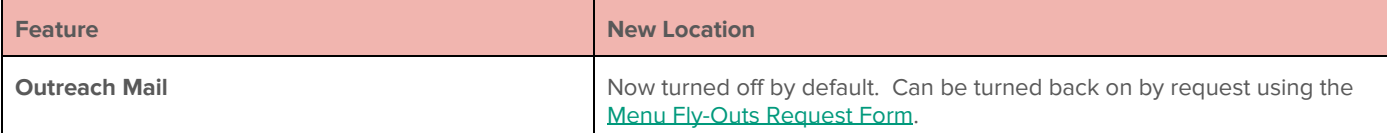

#### **Services - Individual**

The following features are located within the Services - Individual module:

- **Amendments** (if set to display)
- **Assessment Data** (if set to display)
- **Behaviors** (if set to display)
- **● Charting Timetable**
- **Consumer Alerts** (if set to display)
- **● Contacts Log**
- **Generate BAHN Care Plan** (if set to display)
- **Plans and Reviews** (if set to display)
- **Program Status** (if set to display)
- **● Progress Notes**
- **Reachout** (if set to display)
- **● Service Coordinators**
- **Service Plans** (if set to display)
- **Service Referrals** (if set to display)
- **Toxicology Information** (if set to display)
- **Utilization Reports**
	- ⎼ Contact Lapse Audit, Medicaid Services Report (if set to display), Summary of Record Services (if set to display)
- **Forms** (FormBuilder forms set to display in this location)

#### **Changes to Services - Individual**

The individual Services features listed here have a new location, have to be requested, or are no longer available.

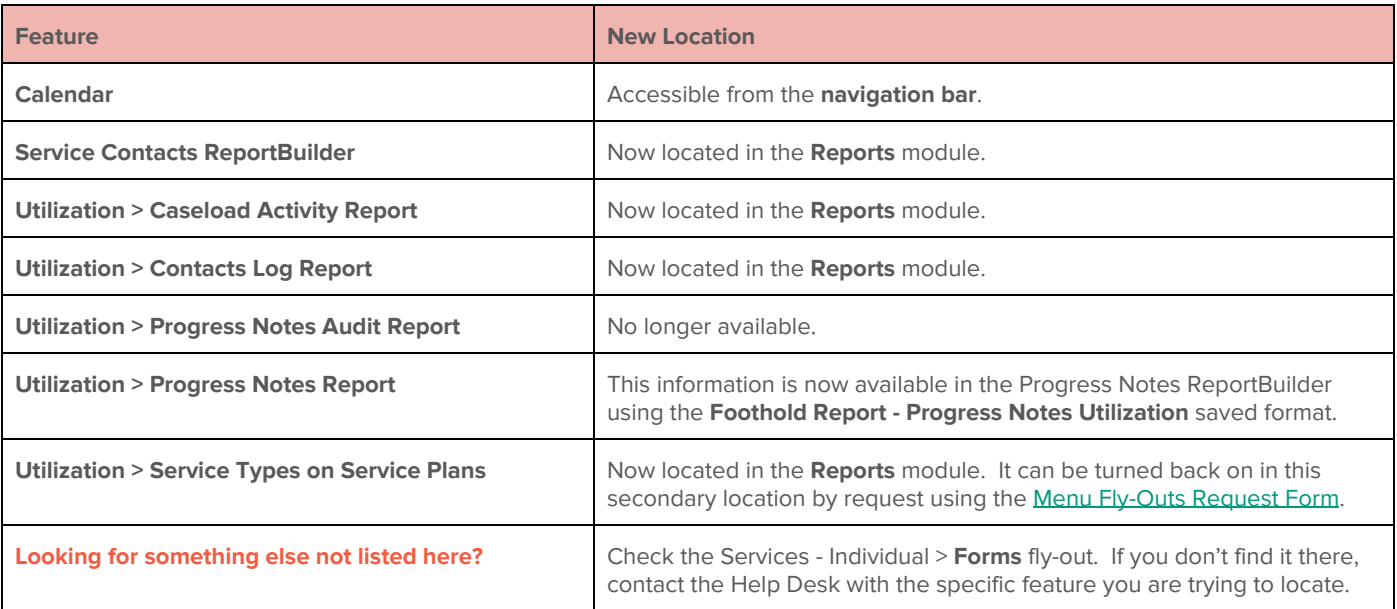

# **Other Changes**

Please take note of the other important changes made to AWARDS as a part of the menu fly-outs project:

- A new **Program** drop-down appears in the top-right corner of the Home screen. In some cases you must use this drop-down to select the program to be worked with before navigating to the desired feature.
	- ✎ **Note:** The **Program** drop-down on the Home screen lists individual programs only. If you need to run a report for a program group or custom grouping, use the **Reports** module. The **Program** drop-down there contains all programs and groupings.
- **FootholdConnect** has moved from the navigation bar to the left-hand menu of the Home screen.
- The **Roster Archives** option previously available on Charts module menu pages is now displayed on client selection pages, near the **Client** drop-down or wherever a client selection is made.
- The **A-Z** drop-down previously included on Charts module menu pages is no longer available.
- The **Agency File Cabinet** was previously accessible from both module menu pages and as a module within the Administration portion of AWARDS. The menu page locations have been removed. Any files saved on those menu pages are now stored collectively under Administration > Agency File Cabinet. Please rename or remove any files based on this move, as needed.
	- ☀ **Tip:** If the same agency file cabinet document was previously saved on multiple menus, it will be listed multiple times within the new Agency File Cabinet. Duplicate files can be deleted by users with the "Add/Edit Agency File Cabinet Documents" permission.
	- ✎ **Note:** These changes do not affect the Client File Cabinet, which remains a part of individual face sheets, or the Incidents File Cabinet that can be turned on within incident reports.